# セントラル短資FX LINE 公式アカウント 操作ガイド

Confidential ©2022 Mobile Internet Technology

目次

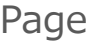

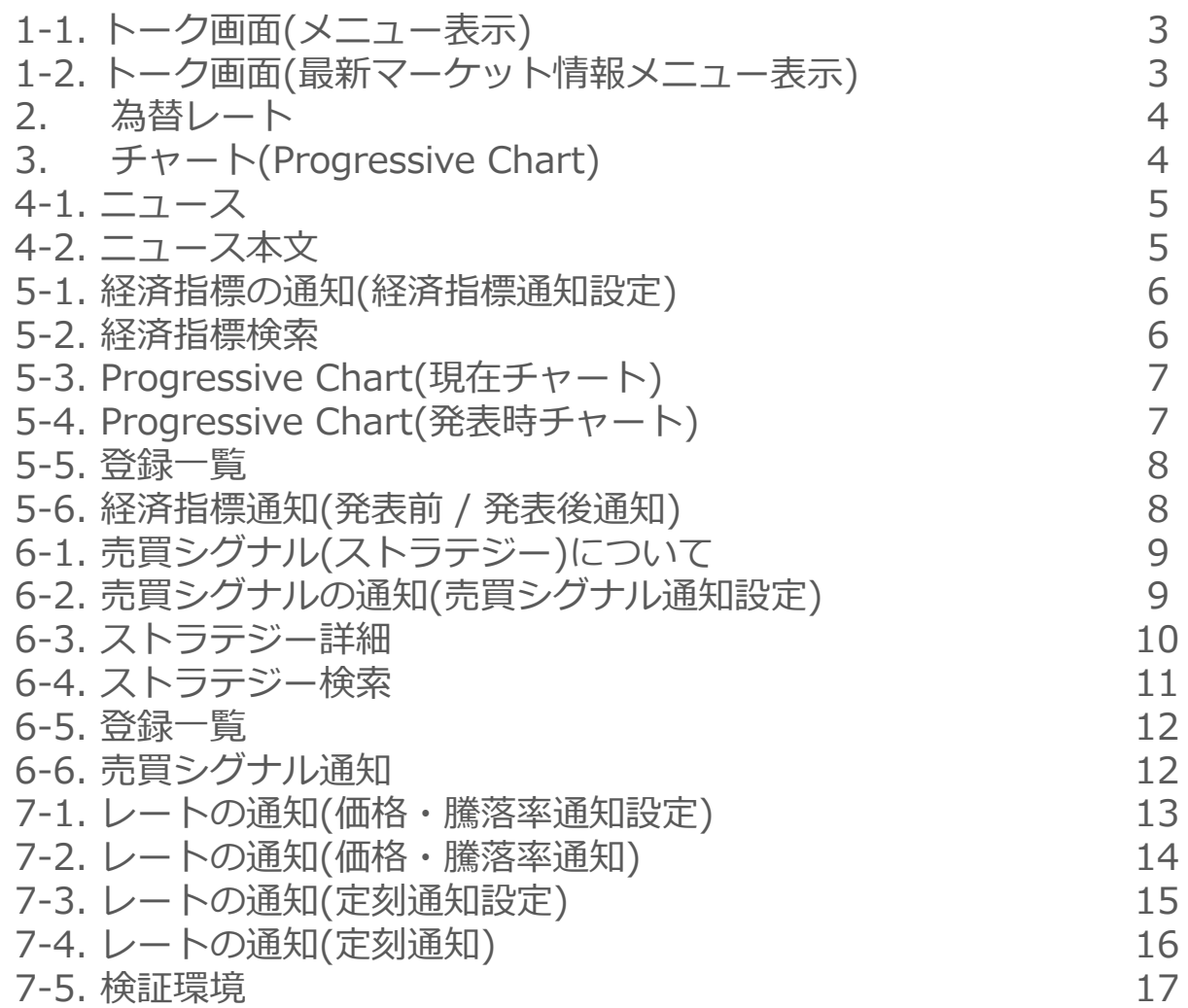

1-1. トーク画面(メニュー表示)

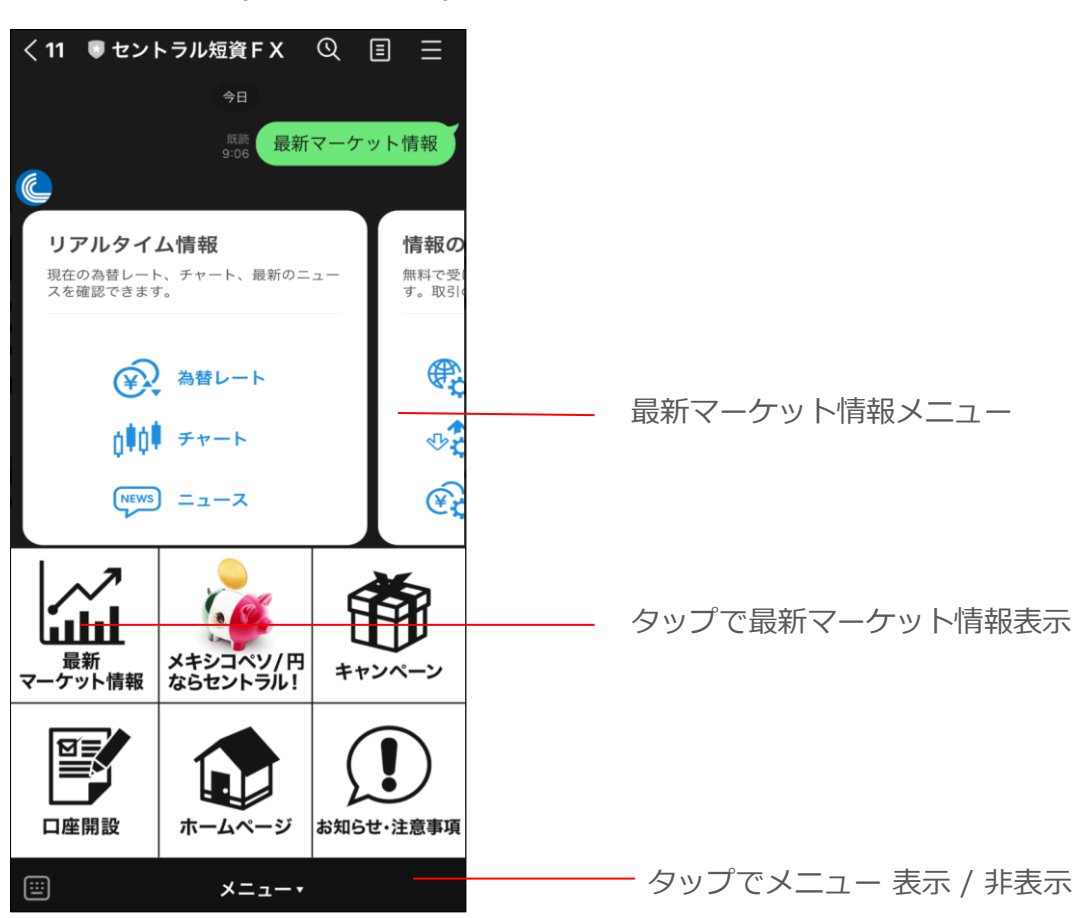

#### 1-2. トーク画面(最新マーケット情報メニュー)

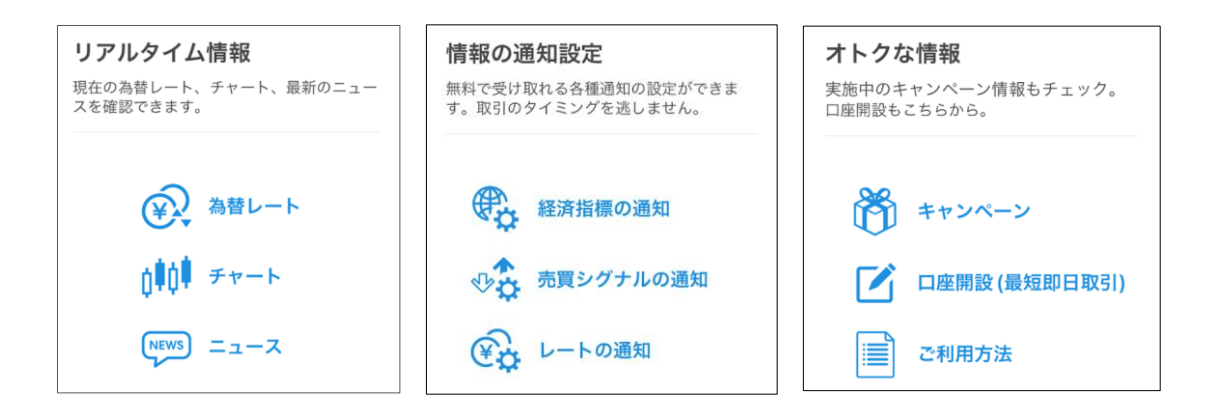

タップで各種通知設定画面、情報画面を選択してください。

2. 為替レート

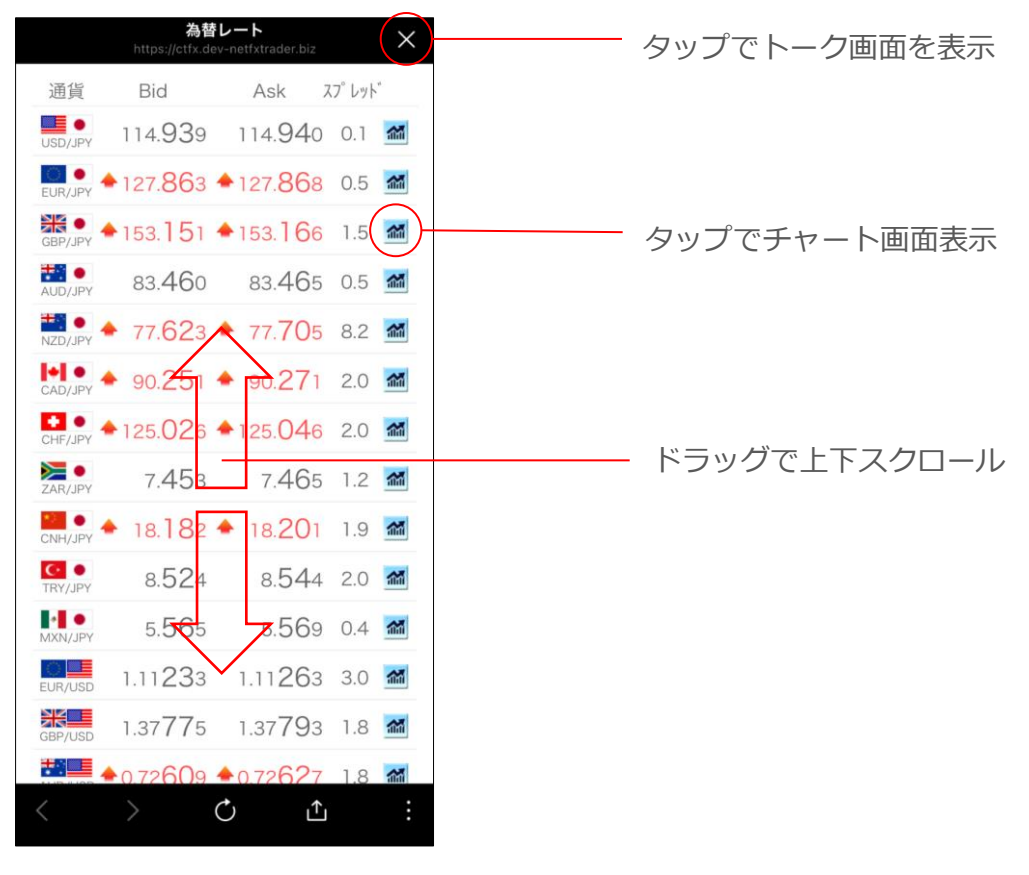

3. チャート(Progressive Chart)

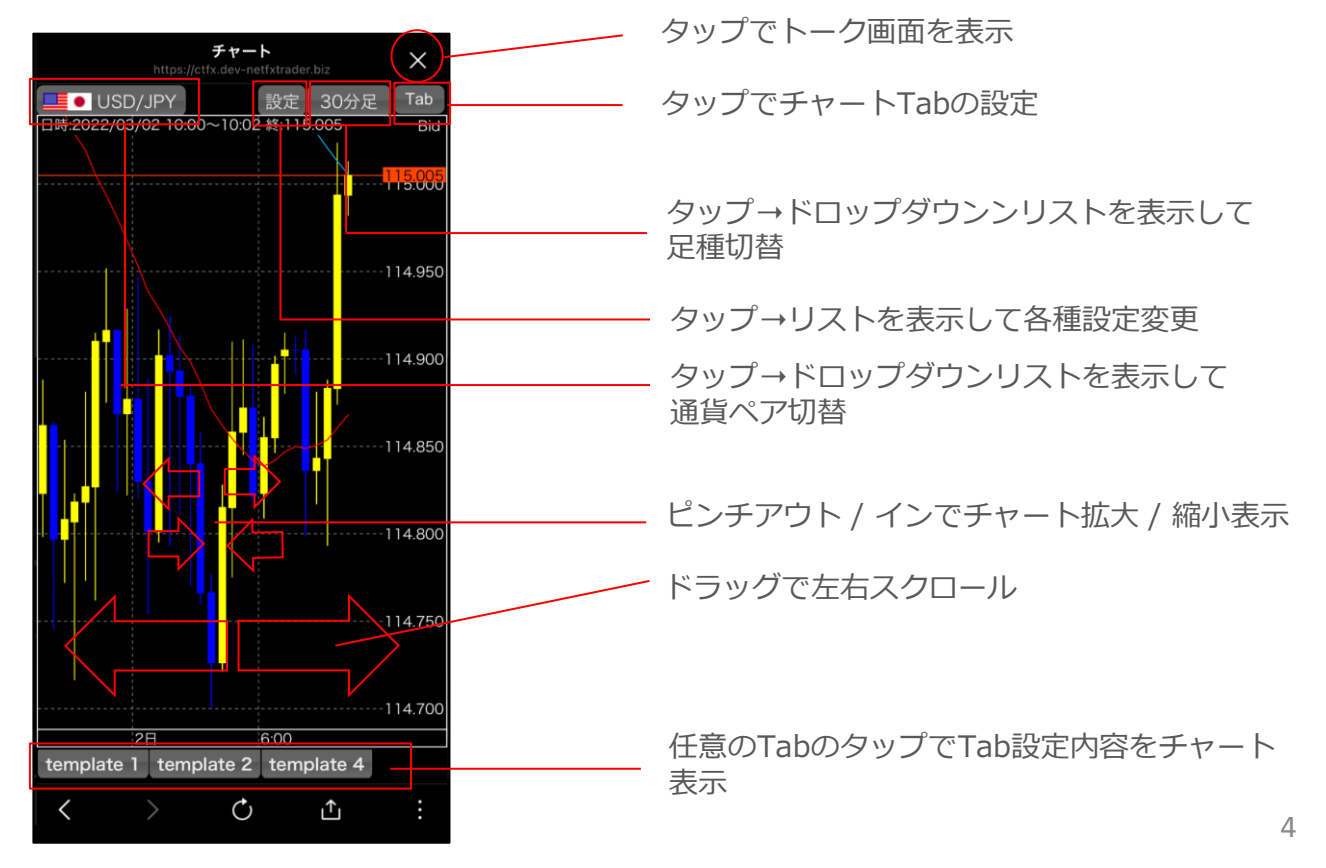

# 4-1. ニュース

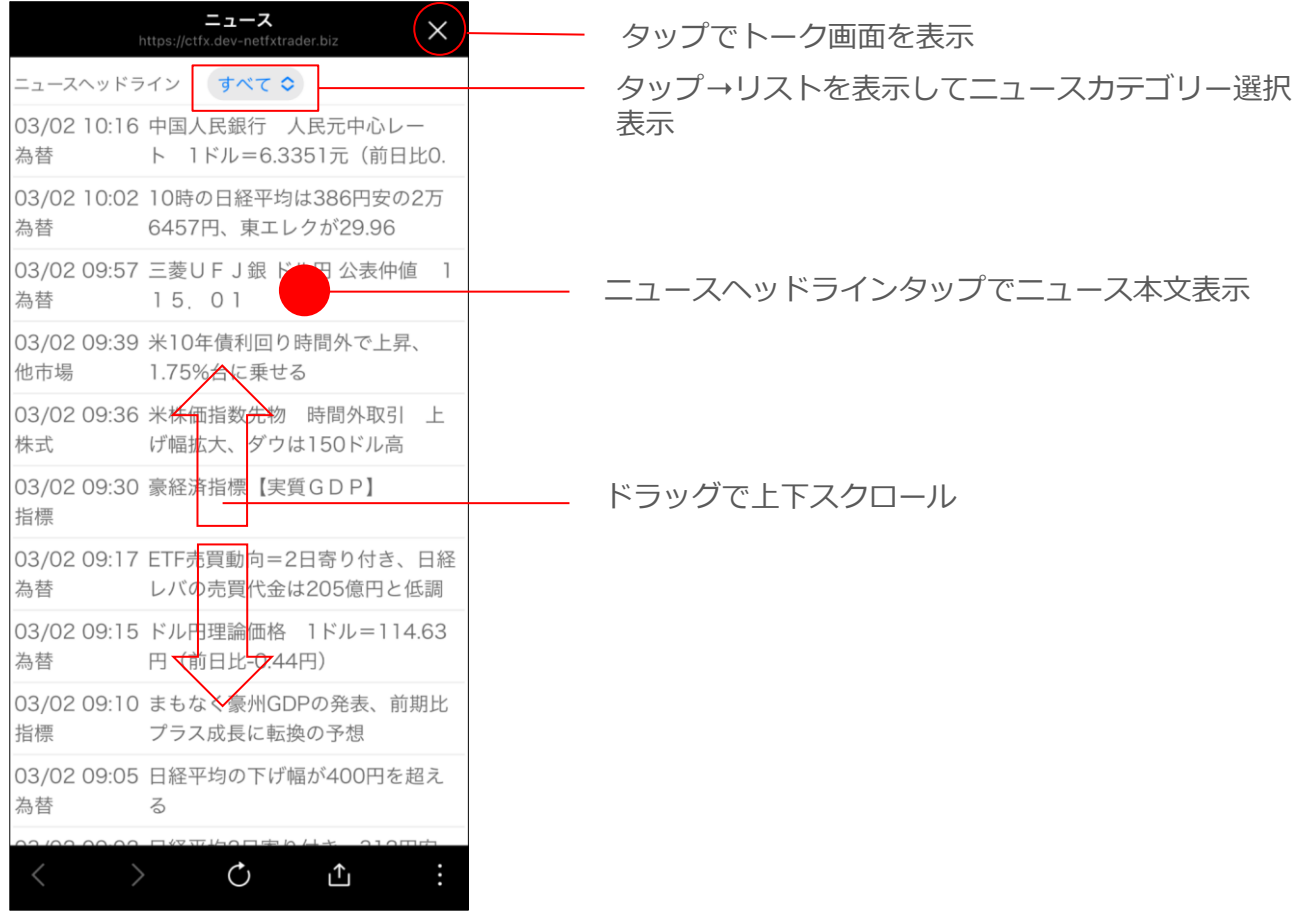

# 4-2. ニュース本文

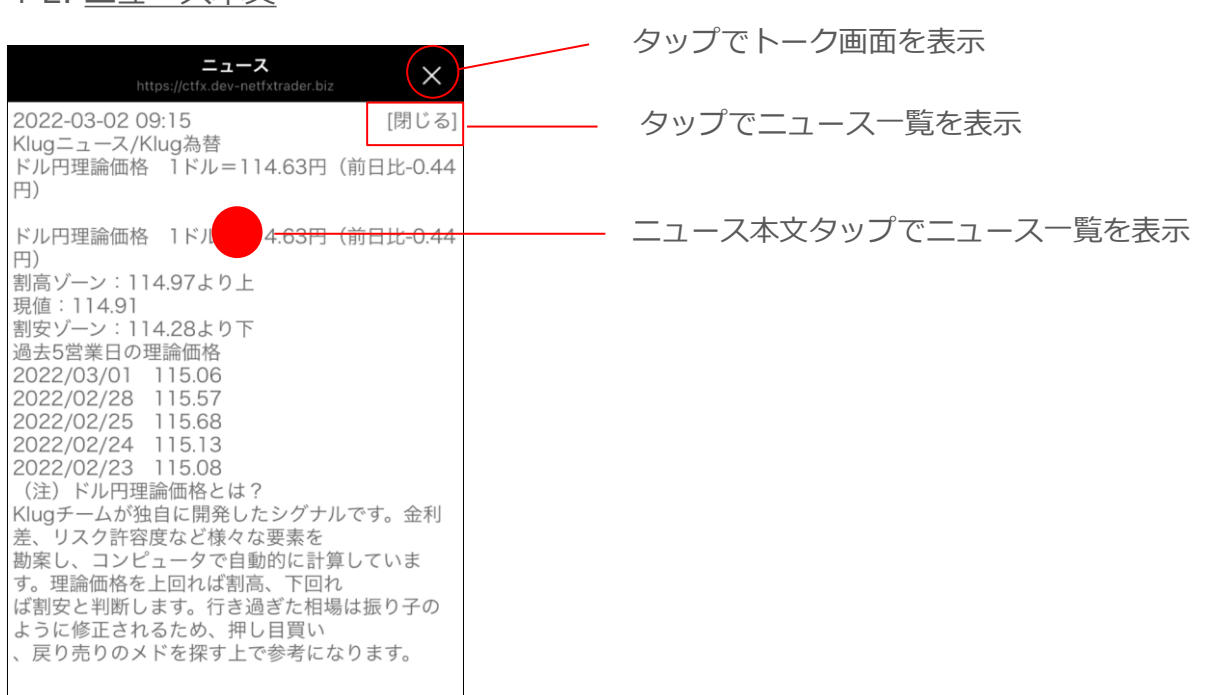

#### 5-1. 経済指標の通知(経済指標通知設定)

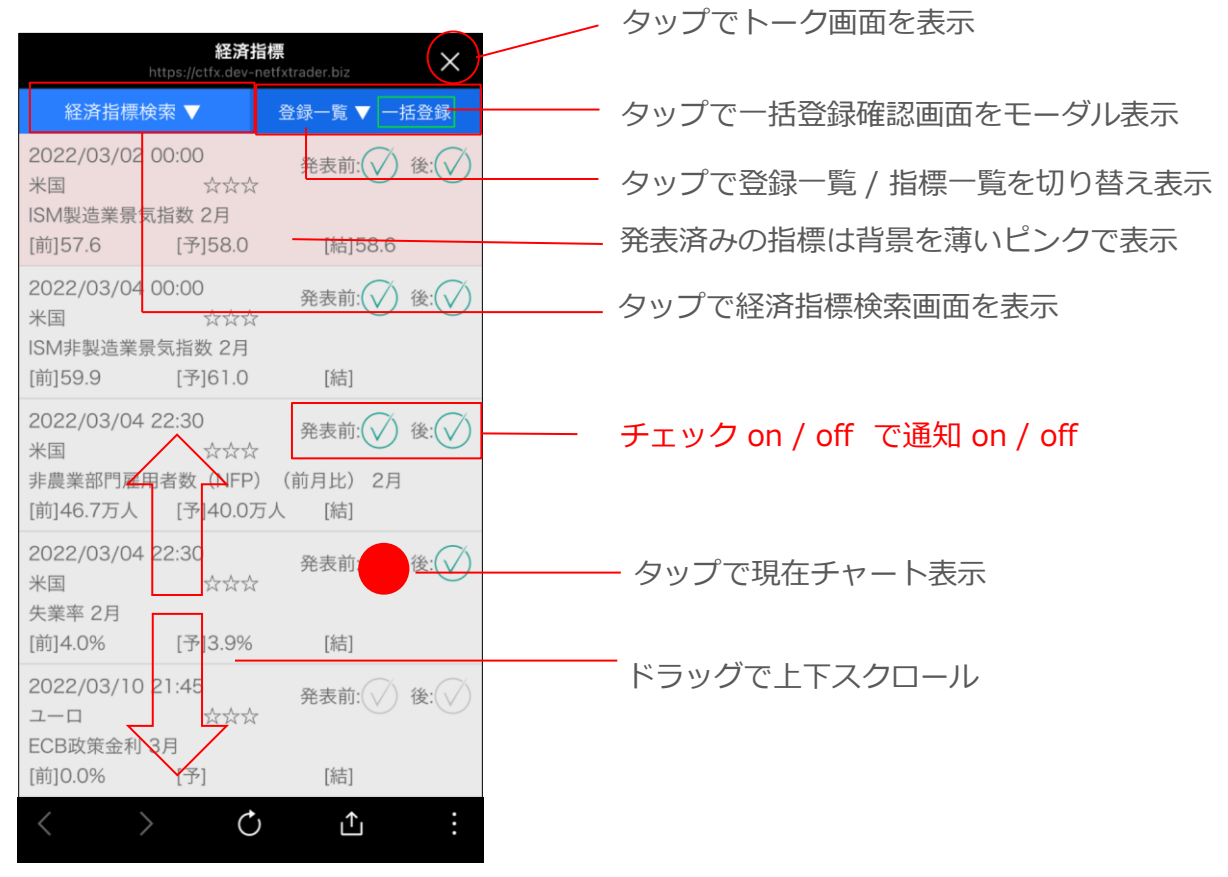

#### 5-2. 経済指標検索

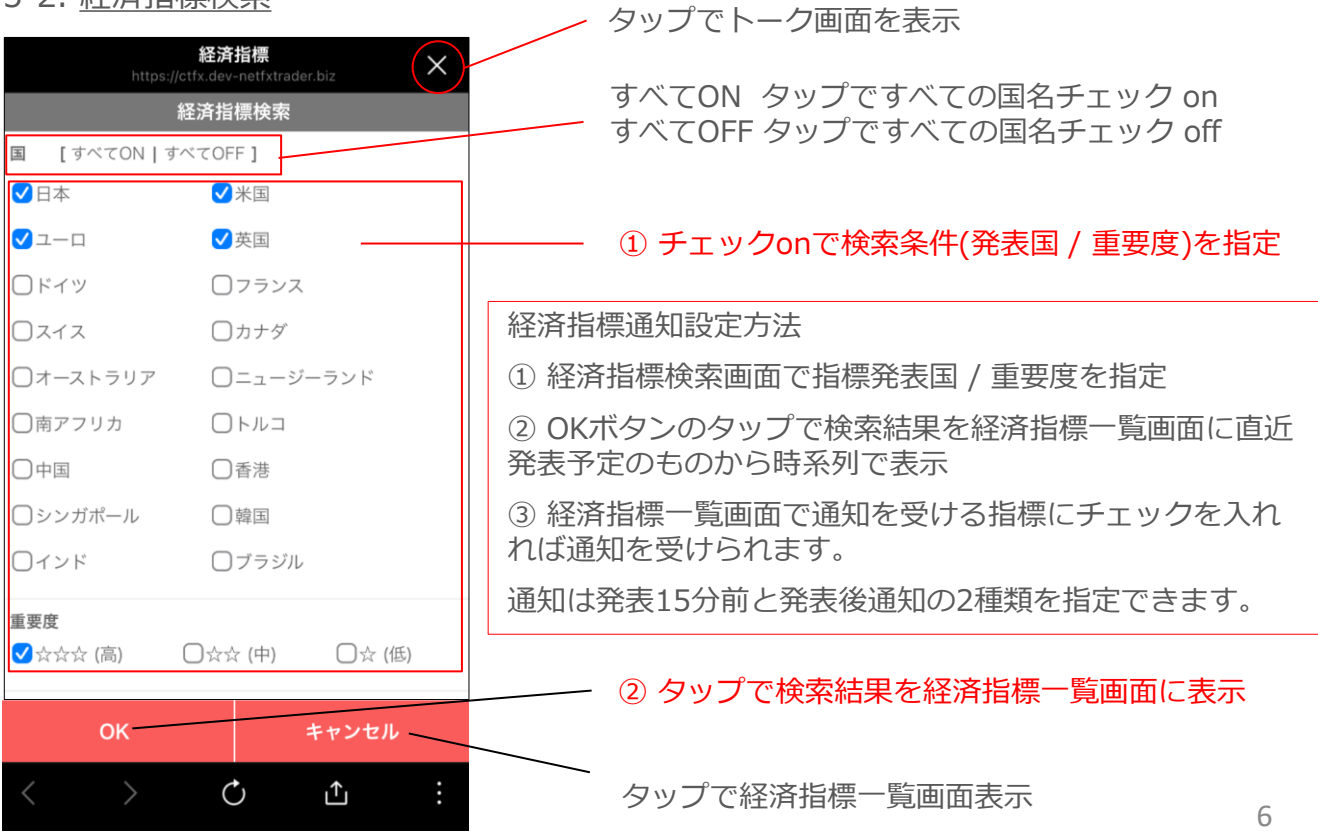

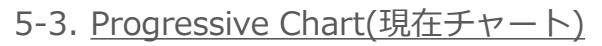

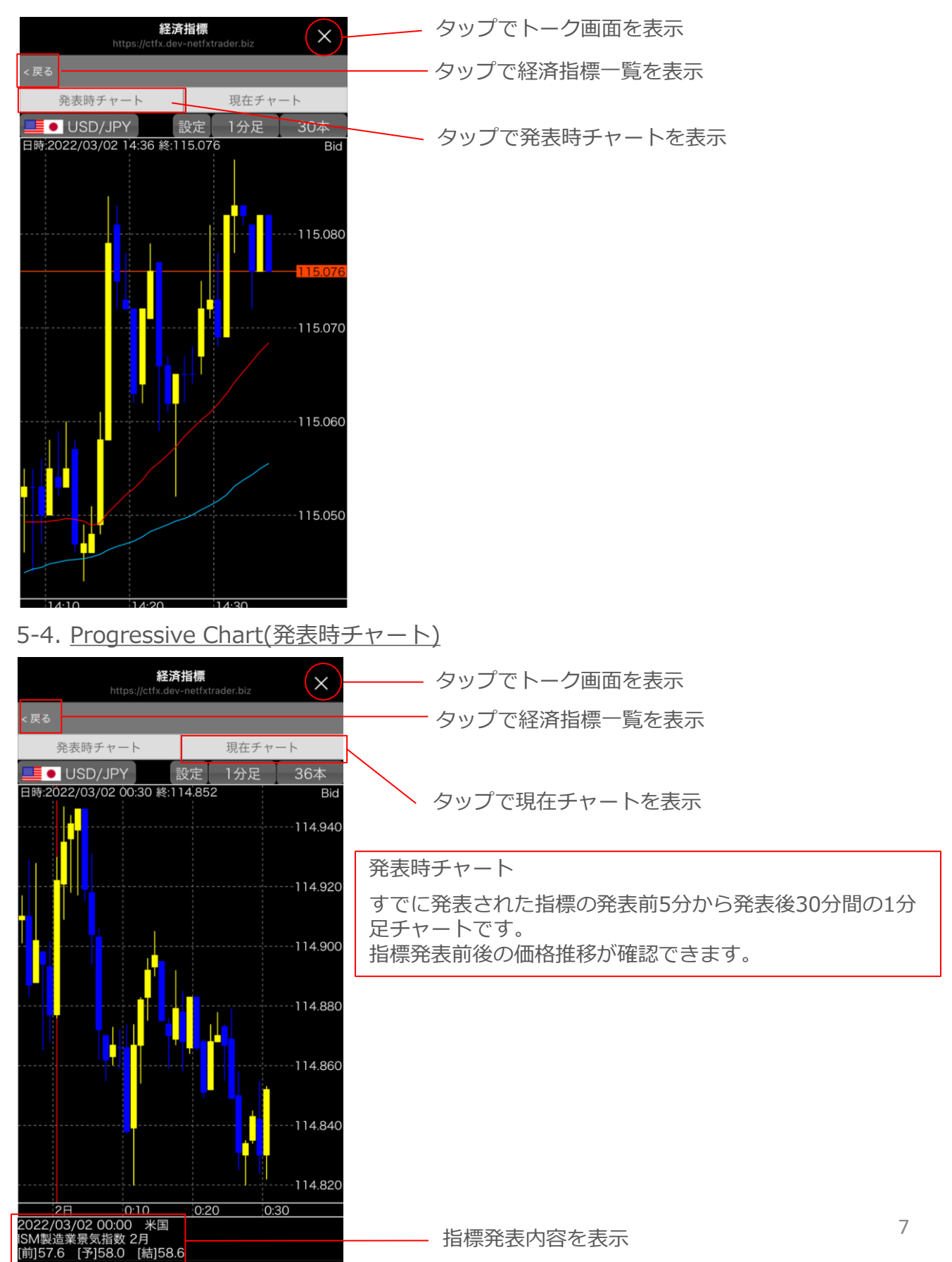

#### 5-5. 登録一覧

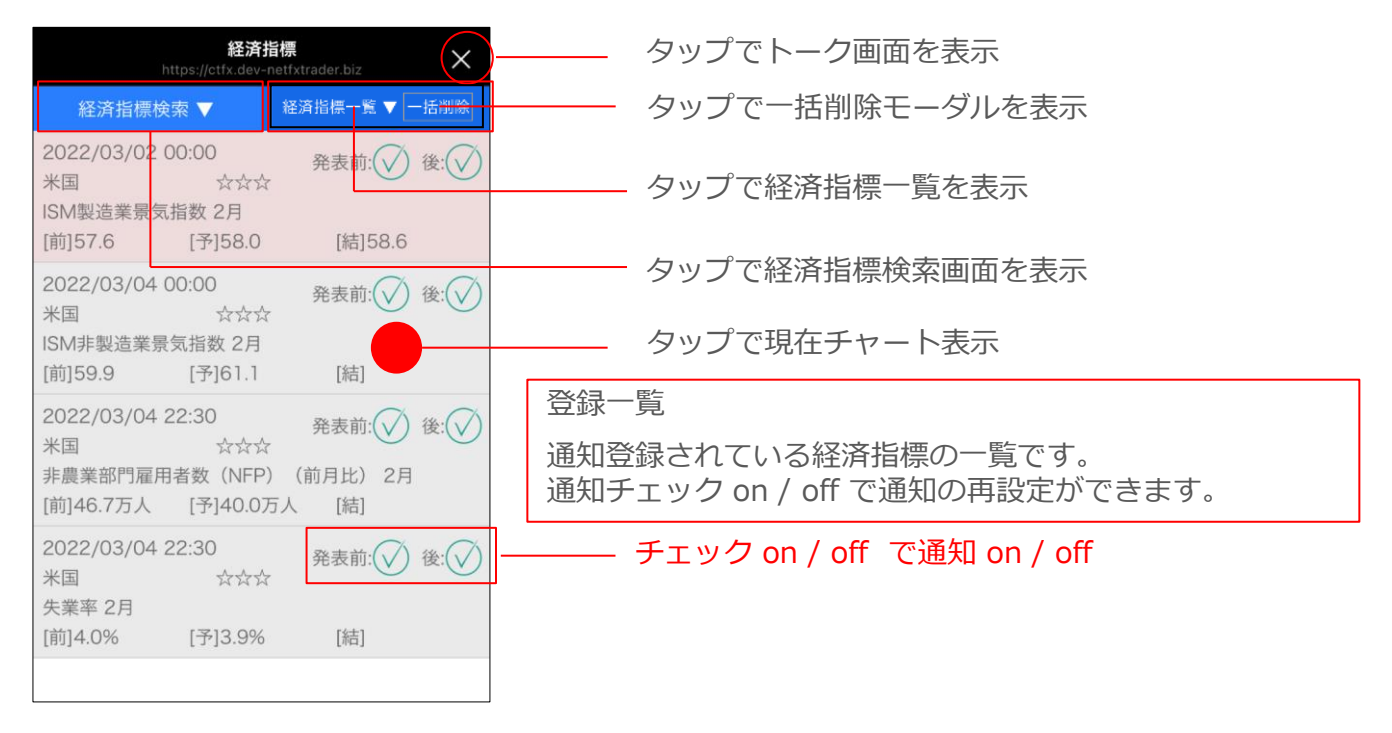

#### 5-6. 経済指標通知(発表前 / 発表後通知)

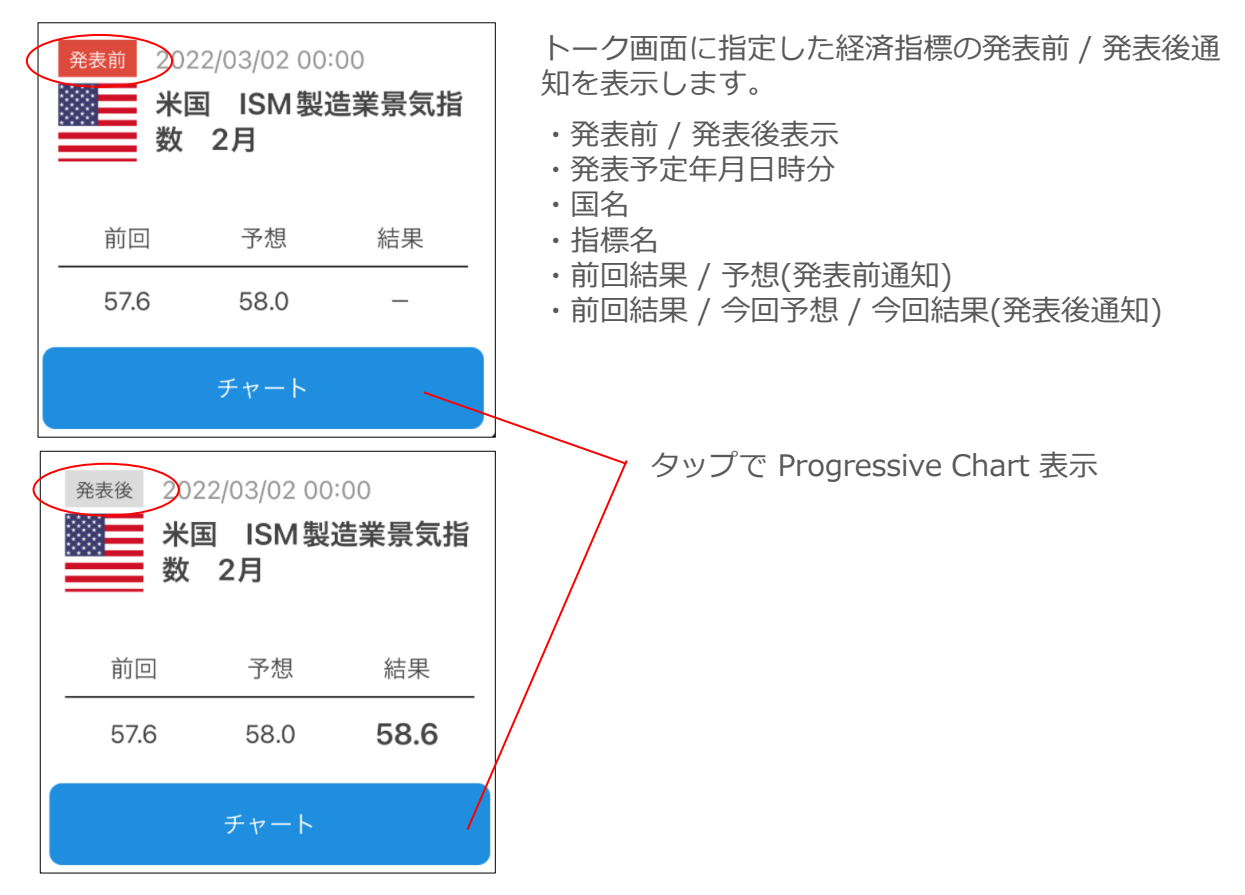

6-1. 売買シグナル(ストラテジー)について

ストラテジーはテクニカル指標を使用した売買手法です。 チャート上にテクニカル指標を描画して売買するタイミングを判断します。 安い時に買い高い時に売る / 売りから入って下げ相場でも利益を得ることが基本です。

■ 本サービスでは以下6種類のテクニカル指標を使用したストラテジーを提供しています。

- 1. 価格・移動平均線ブレーク(上昇、下降)
- 2. 移動平均線クロス(基本)
- 3. ボリンジャーバンド(基本)
- 4. RSI(基本)
- 5. スローストキャスティックス(基本、%D、%SDクロス)
- 6. MACD(基本、MACD シグナル(sig)クロス)

■ 上記ストラテジーは以下の通貨ペア / チャート足種 / 取引種別ごとに利用できます。

通貨ペア: ドル円 / ユーロ 円 / ポンド円 / 豪ドル円 / NZドル円(5通貨ペア) 足種: 30分 / 1時間 / 2時間(3足種) 取引種別: 新規買い➝決済売り / 新規売り➝決済買い / 途転(3種類)

■ ストラテジーのバックテスト(シミュレーション)期間

ストラテジーのバックテスト(シミュレーション)期間は足種で異なります。

- 30分 3000本(約3ヵ月)
- 1時間 3000本(約6ヵ月)

2時間 3000本(約1年)

6-2. 売買シグナルの通知(売買シグナル通知設定)

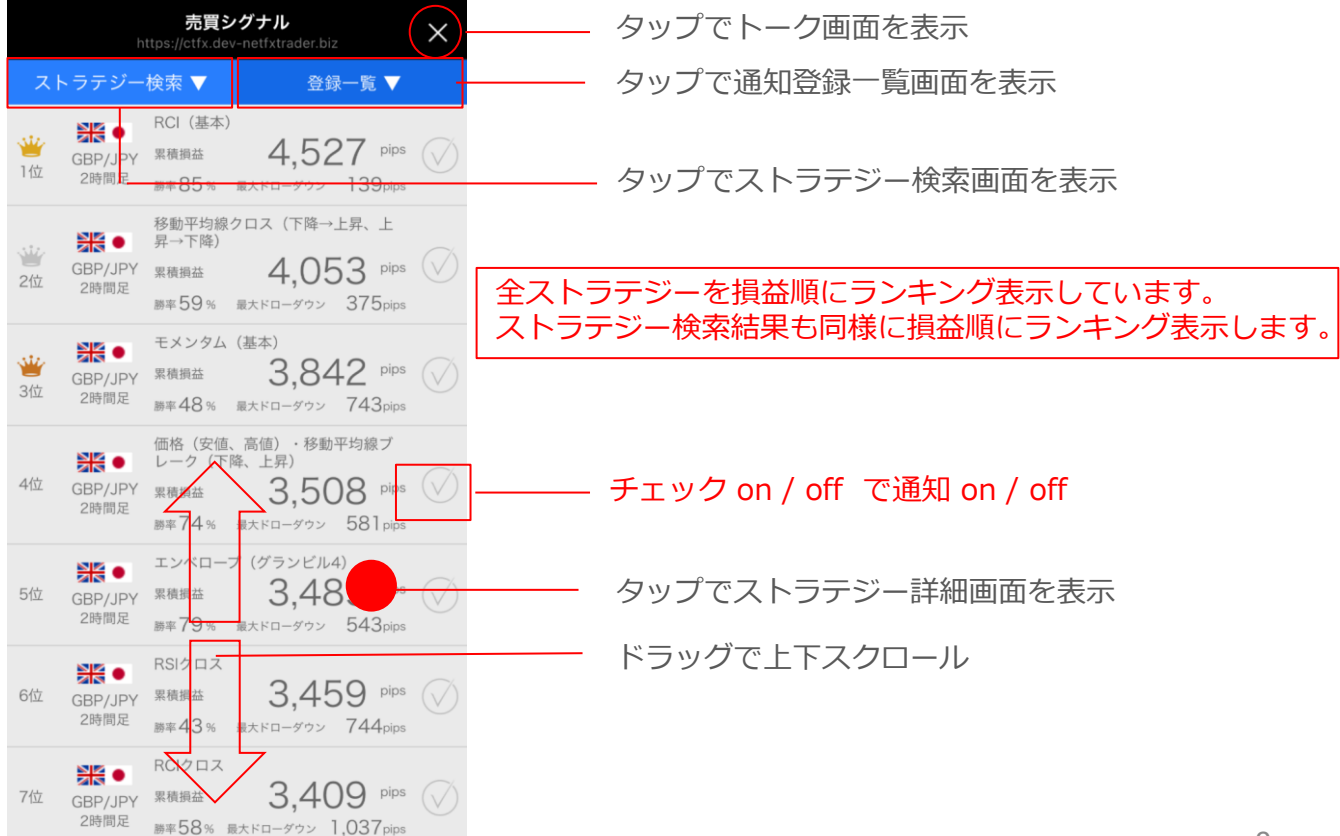

## 6-3. ストラテジー詳細

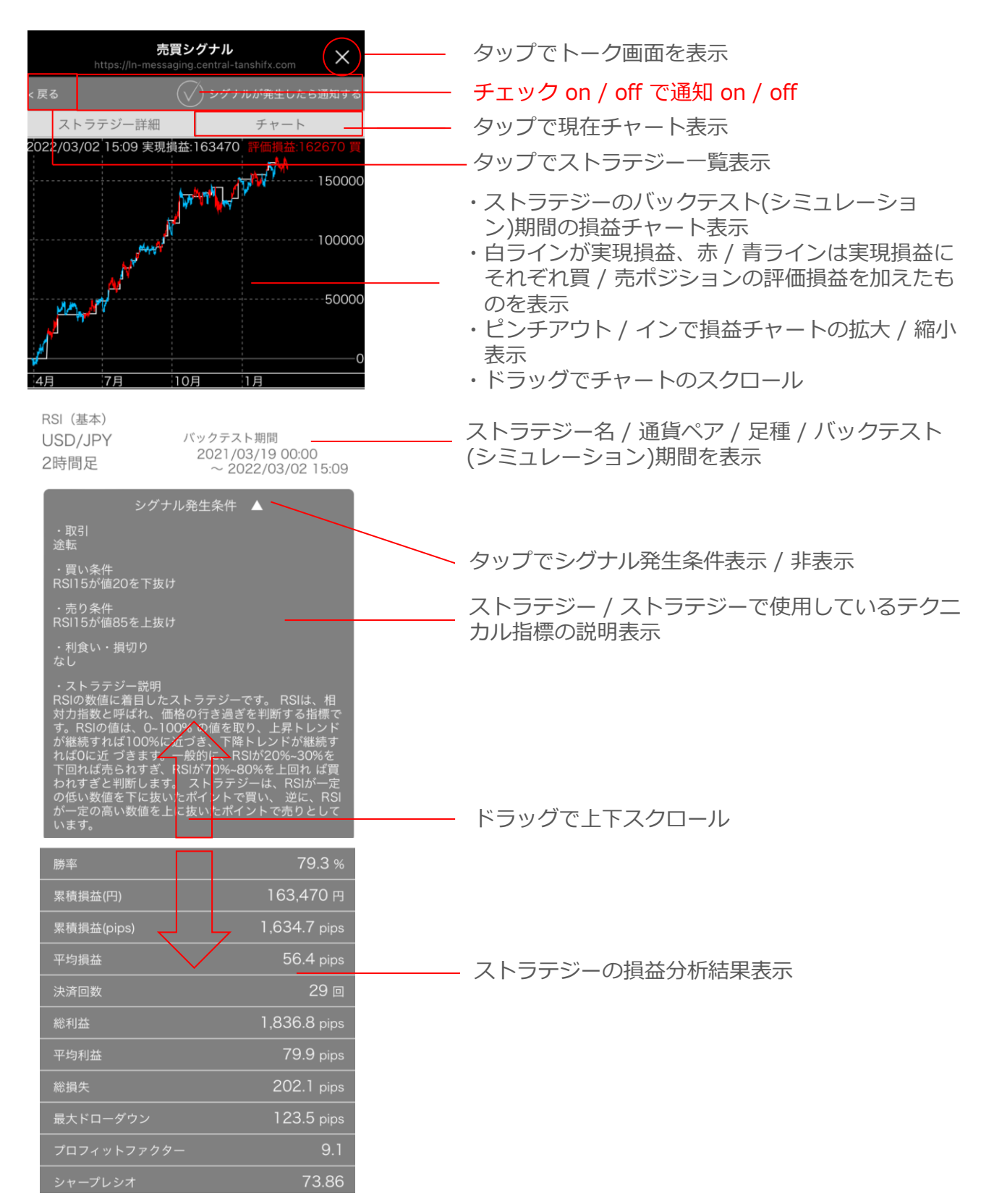

## 6-4. ストラテジー検索

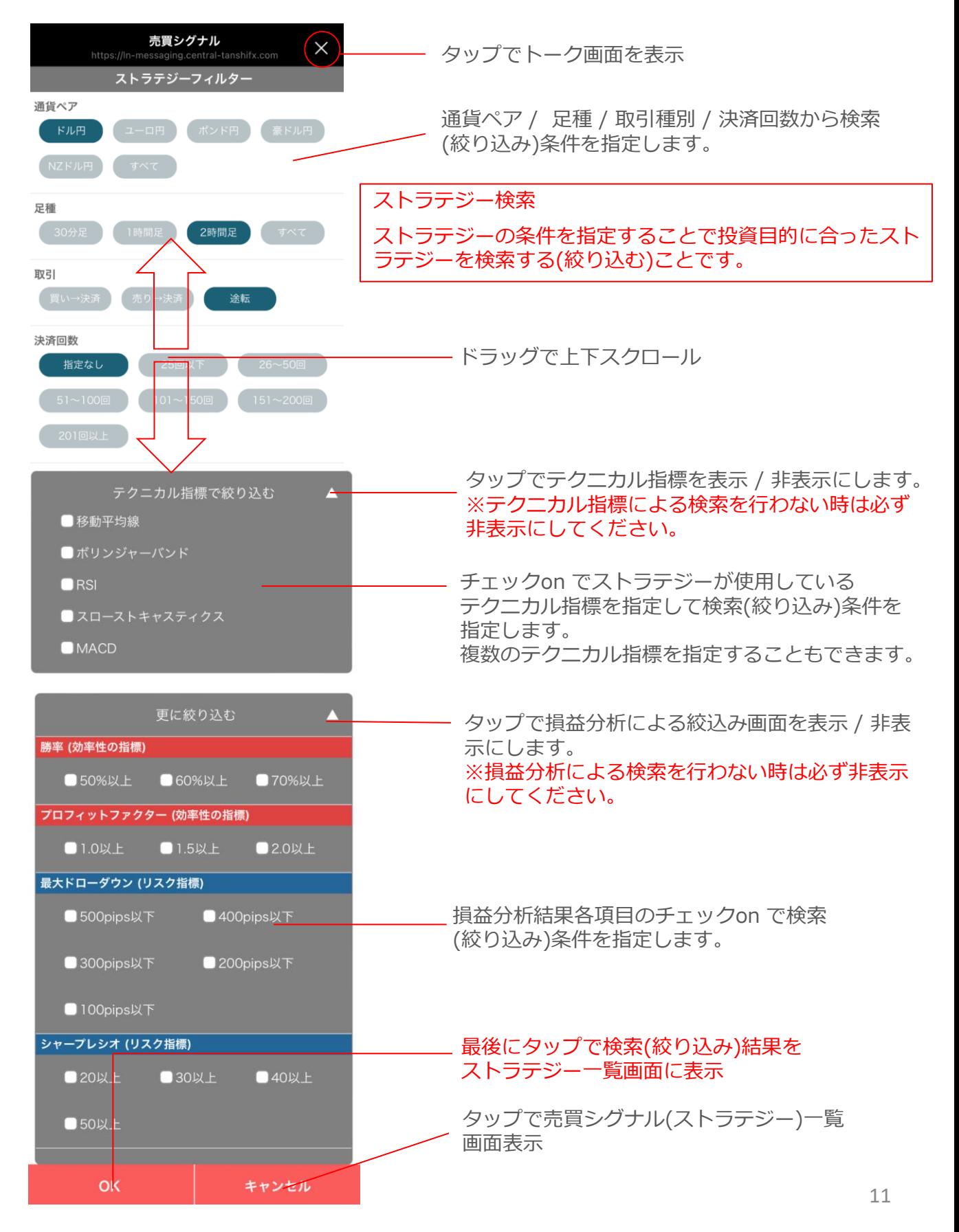

## 6-5. 登録一覧

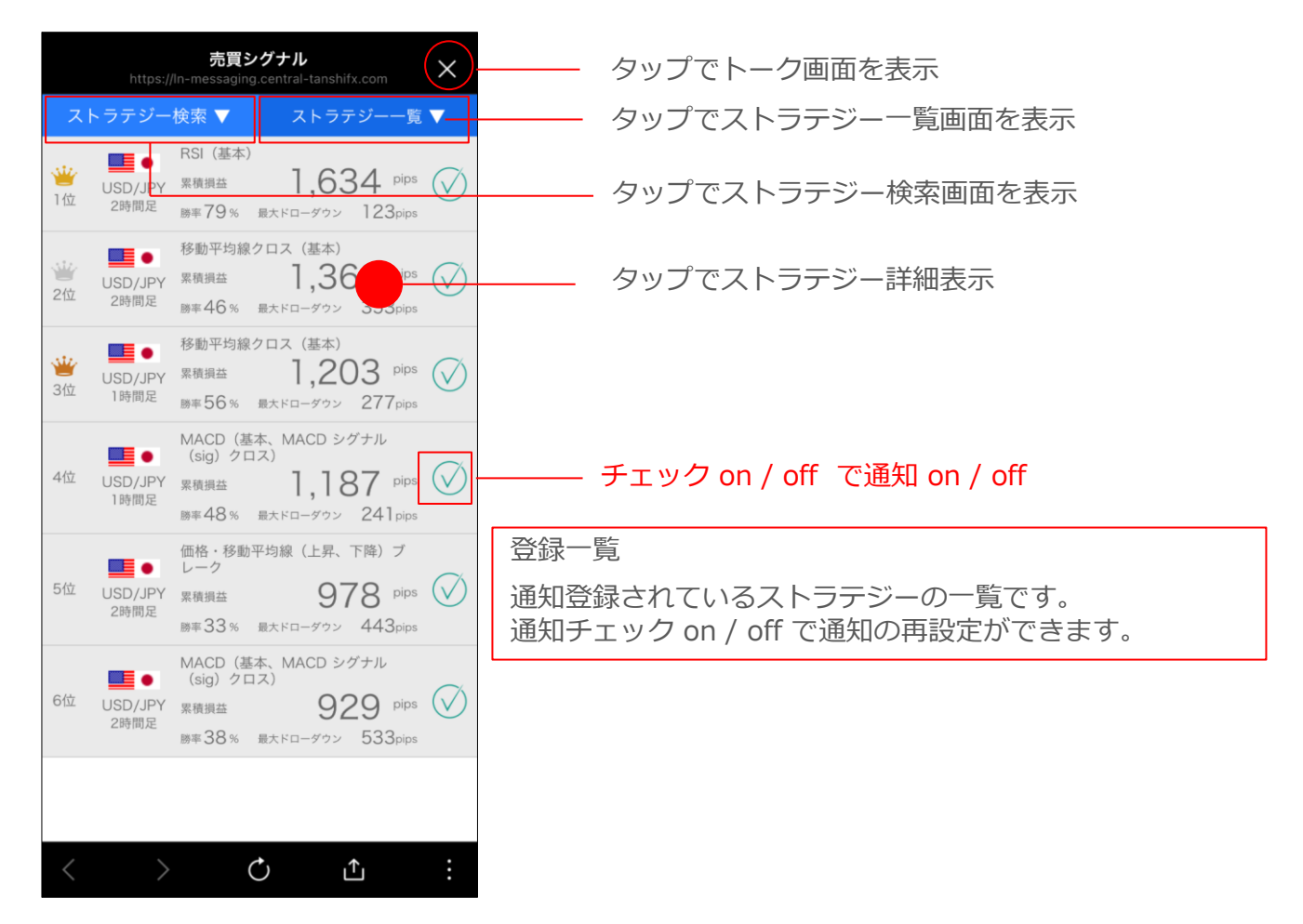

#### 6-6. 売買シグナル通知

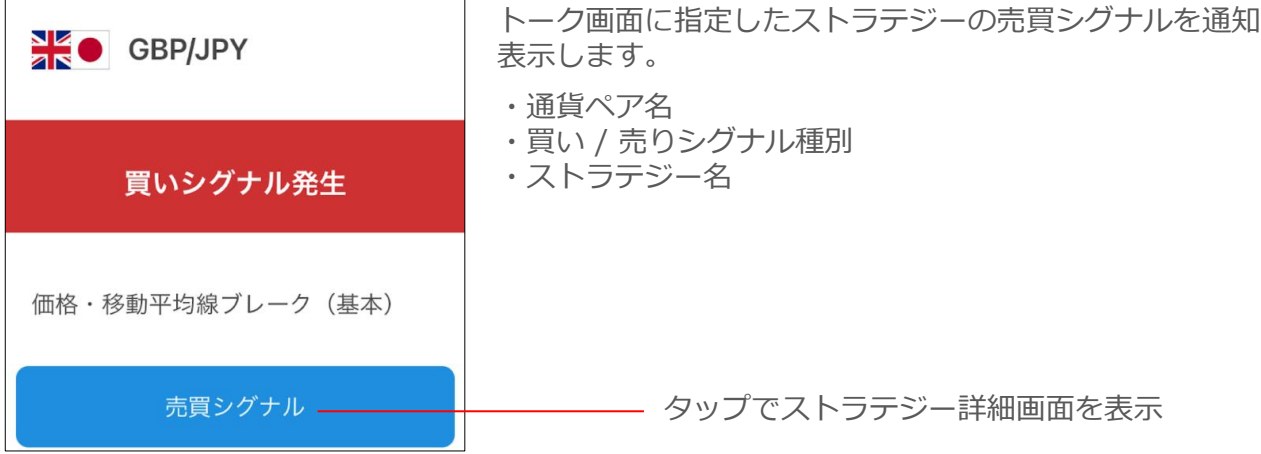

## 7-1. レートの通知(価格・騰落率通知設定)

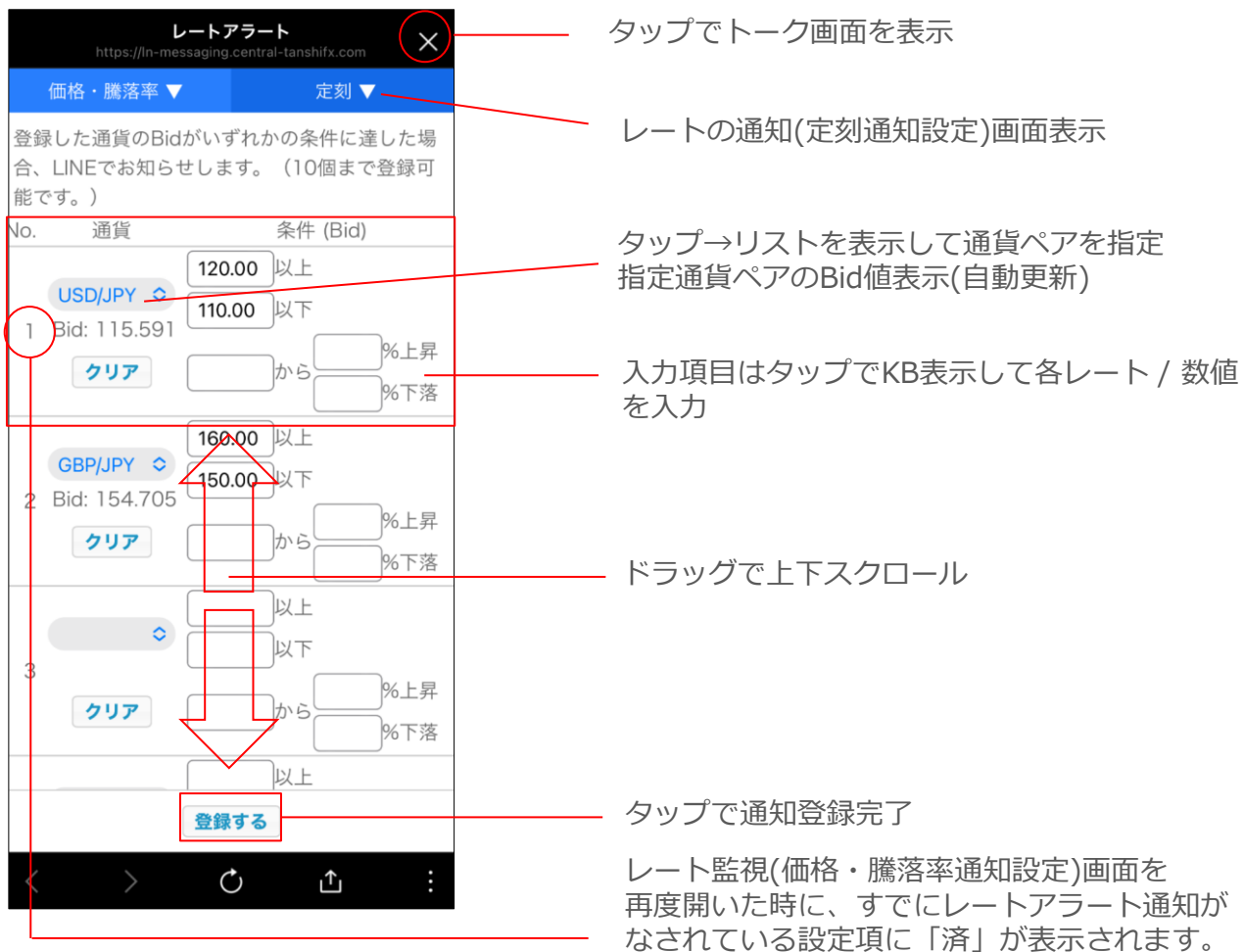

#### 通知回数

1回の設定で1回のレートアラート通知を行います。 ※繰り返しのアラート通知は行いません。

No. (設定項)ごとに複数条件を指定してもいづれか早く指定条件に合致したアラート通知1回の みです。

最大10のアラートが指定できます。

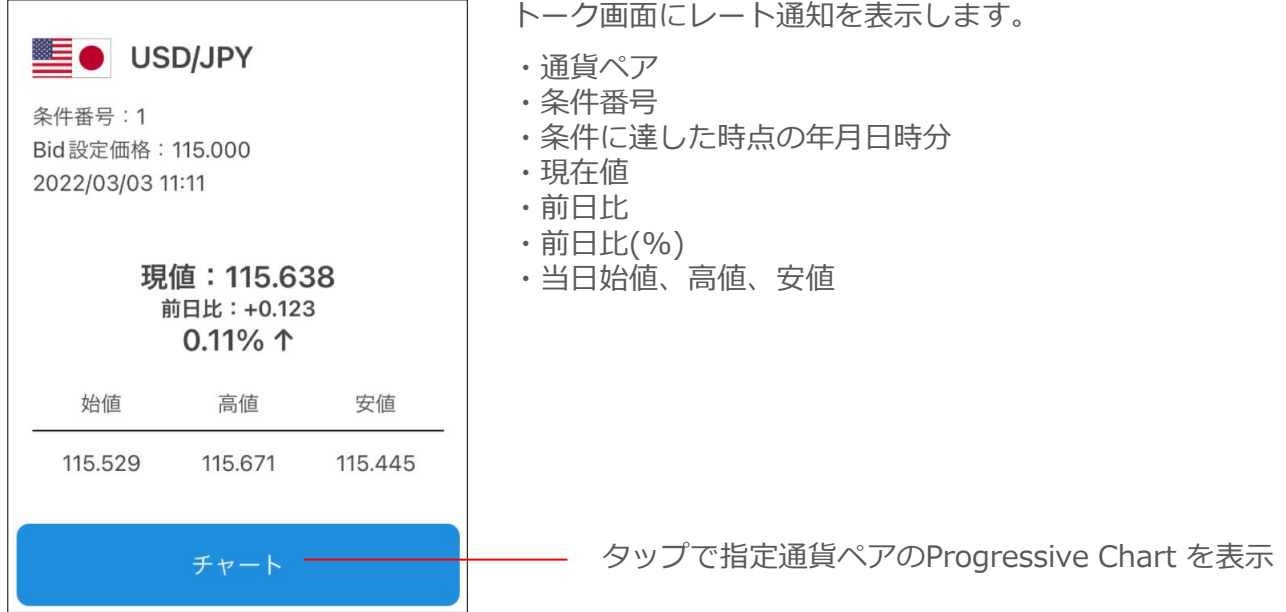

#### 7-3. レートの通知(定刻通知設定)

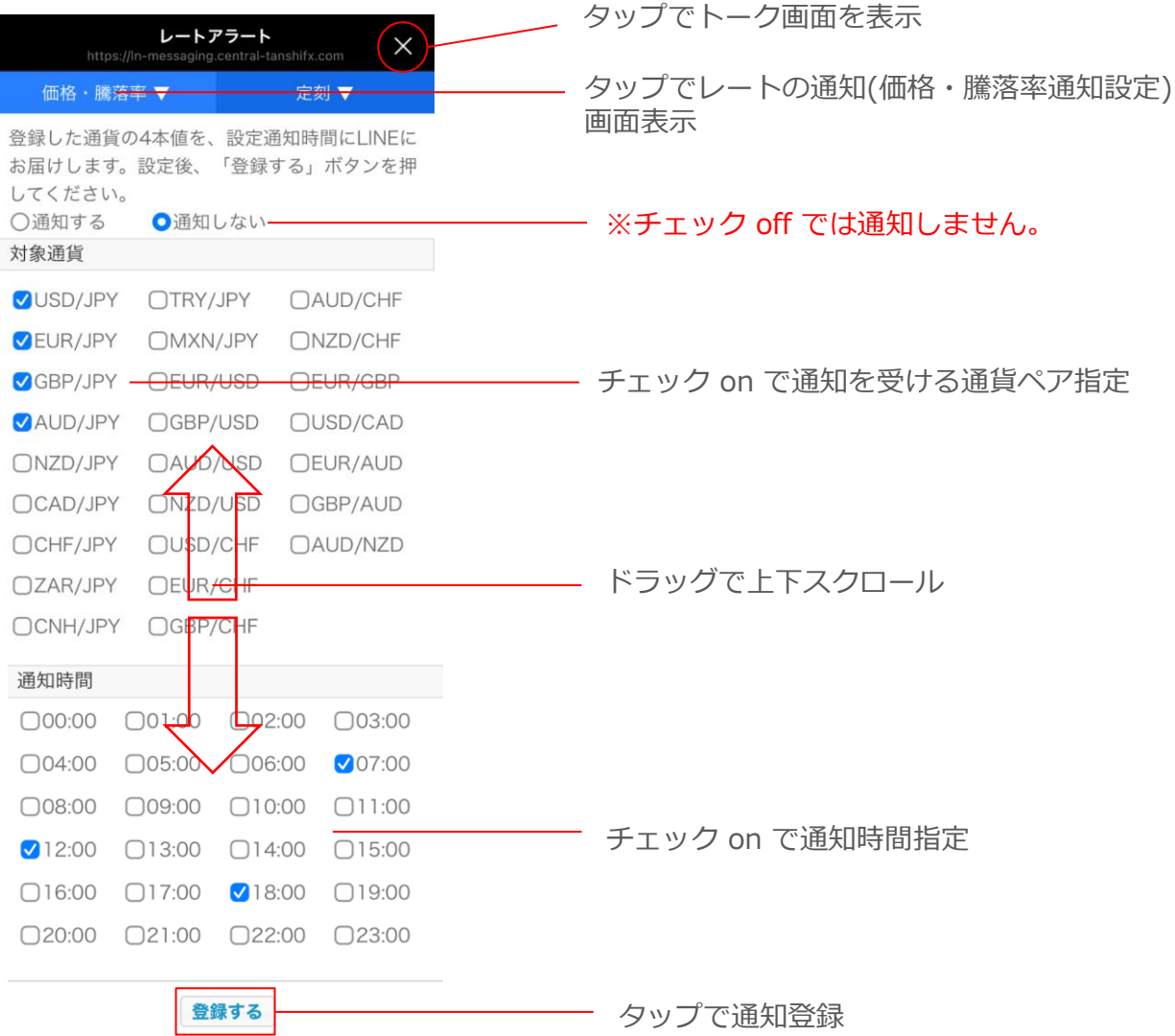

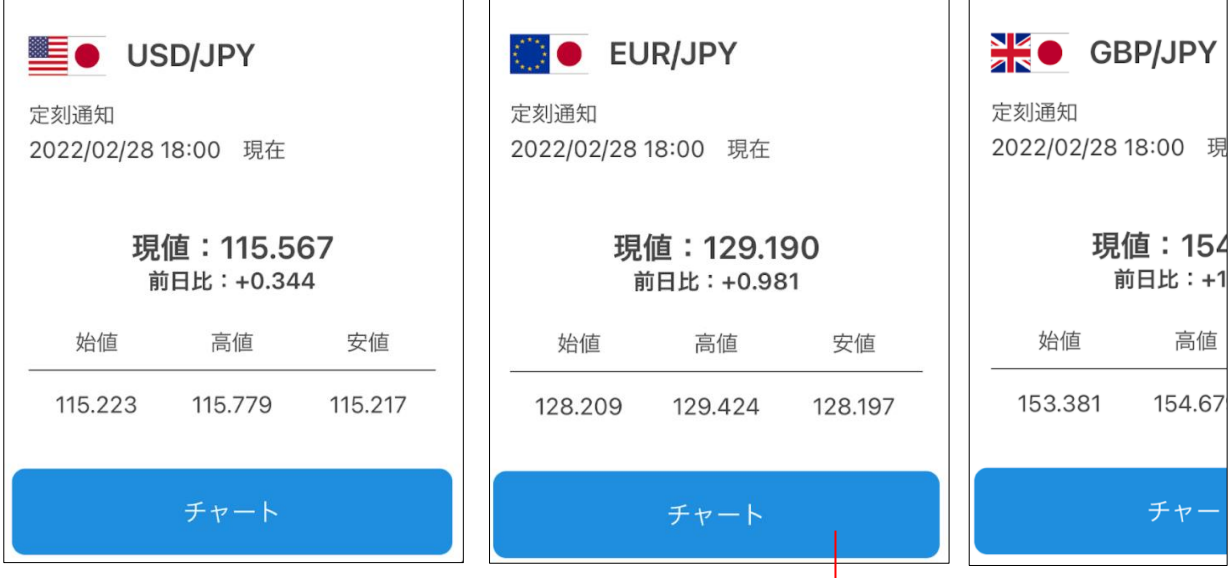

トーク画面に指定した自国のレートを通知表示します。

- ・通貨ペア
- ・通知種別=定刻通知
- ・定刻の年月日時分
- ・現在値
- ・前日比
- ・当日始値、高値、安値

タップでProgressive Chart を表示

## 7-5. 検証環境(2022/3/3現在)

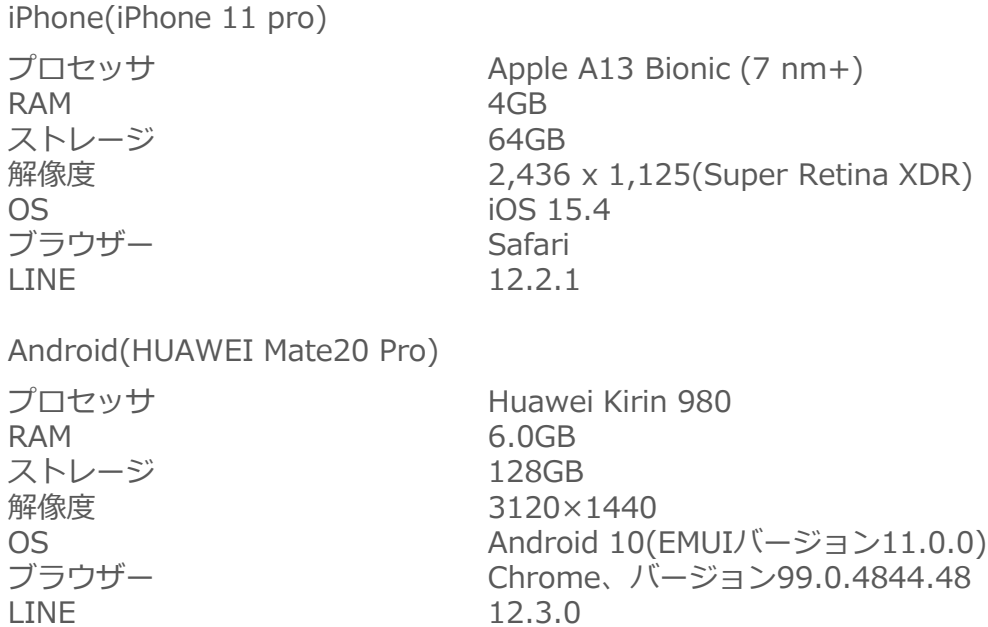